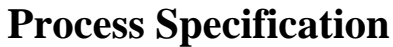

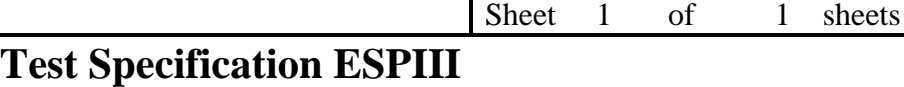

## **Equipment required:**

- A Oscilloscope
- B 6 VDC +/- .5 VDC @ 1 Amp Power Supply
- C NEW RBS
- D RF Tester (Motorola Service Monitor or Equivalent Device)

## **PROCEDURE:**

- 1. Insert a jumper between pins 2 and 3 at location P2 to allow Special Access Mode.
- 2. Apply 6VDC ±.5VDC to the battery springs, center spring is positive.
- 3. Turn on Power Supply and verify "NO SIGNAL" is seen on display of ESP.
- 4. Depress the 3 vertical keys on the top left of keypad to enter test mode(View, New, Open).
- 5. Press every key except 0,1,2,F,P,R, and VIEW to verify that they work.
- 6. Follow the prompts, entering 2 digit numbers. Choose appropriate frequency from the Frequency Lookup table.
- 7. Attach coaxial cable between radio's antenna jack and service monitor 'RF I/O'
- 8. Set service monitor to frequency of radio under test and attenuation to 40dB.
- 9. Depress the '2' key to enter Transmit Mode.
- 10. Check to achieve a frequency error of less than ±500 Hz.
- 11. Depress 'R' key to enter Receive Mode.
- 12. Set service monitor frequency to 52.95 MHz above radio frequency under test and attenuation to 0dB.
- 13. Move coaxial cable to 'Ant. In' connector and change monitor setting to 'Ant In'.
- 14. Verify a frequency error of less than ±500 Hz.
- 15. Disconnect the coaxial cable from the ESPIII.
- 16. Start RBSII of the same frequency transmitting 1,0,1,0's. (test #5)
- 17. Adjust R39 to midrange value (7 turns from either end).
- 18. Place RBS in ECHO Mode (test #1).
- 19. Depress the 'SEND' key or cycle power to ESP and verify a "1" appears on the display.
- 20. Depress '\*' key to enter "ALPHA" Mode.
- 21. Verify Alphabetic keys echo to the display from a distance of at least 15 Feet.
- 22. Attach RBSIII to Vision Network.
- 23. Power Unit up and verify that it has been recognized by the system.
- 24. Verify that you can access the Vision system (open checks, order items, etc.).

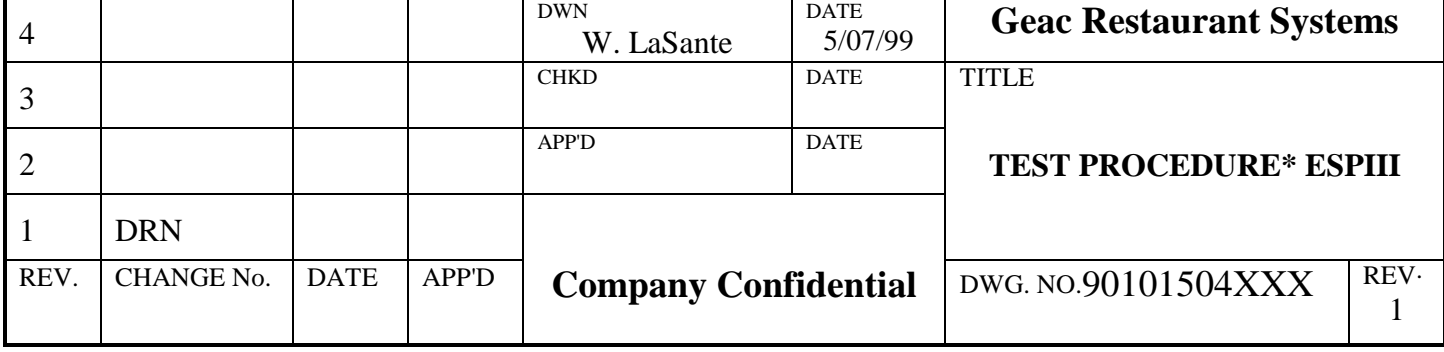